## **ErgonomicScrollApplication**

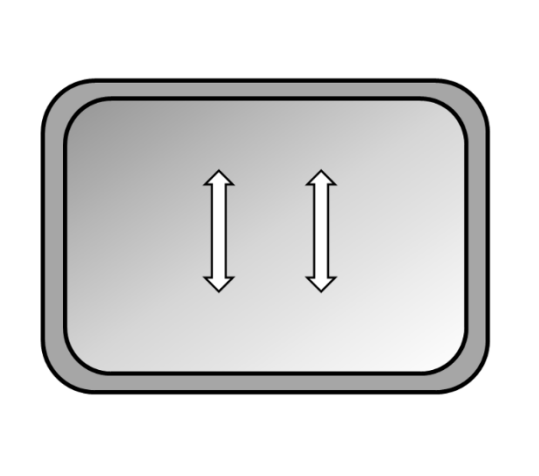

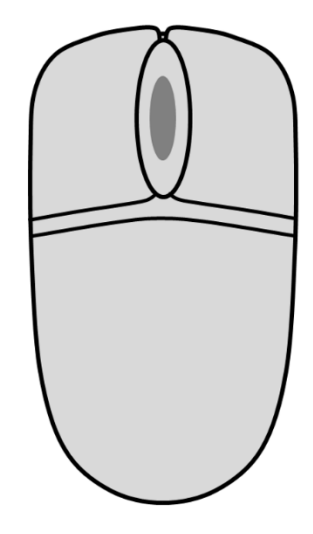

## **Documentation**

*Release 1.0.1*

**September 12, 2019**

## **Basic Operations**

*ErgonomicScrollApplication* is a windows system tray application that is designed to help reduce finger strain when scrolling documents with a scroll wheel or a touchpad. When engaged the user doesn't have to perform repetitive finger lifting while scrolling. This ensures that you can scroll in a continuous easily controllable way. You can also scroll faster if wanted. For very fast, but less accurate scrolling, you can still use AutoScroll.

Upon starting up the application a green square icon is displayed in the system tray and the application is automatically engaged (Standby mode). In this mode of operation, the application waits for the user to begin scrolling in any direction.

*ErgonomicScrollApplication* locks on the first scroll direction, any subsequent scrolling movement will scroll the screen in the initially chosen direction. The locked scrolling direction is indicated by a green arrow icon in the system tray.

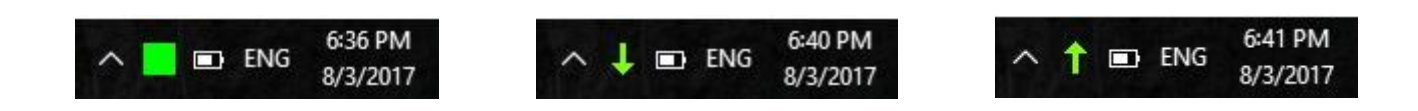

To unlock the scrolling direction either move the cursor horizontally a fraction of the screen width or press and release the CTRL key (or the ALT key one or two times). When the scrolling direction is unlocked the tray icon changes back to the green square symbolizing the standby mode.

Please note that while the CTRL key or the ALT key on the keyboard is pressed *ErgonomicScrollApplication* will unlock the scroll direction in order not to interfere with the regular zooming or un-zooming operation.

Some applications like Google Maps will zoom even without pressing the CTRL key. If you want normal zooming in such cases: press the CTRL key.

*ErgonomicScrollApplication*'s functionality can be bypassed by double-clicking on the tray icon or by selecting the Standard Scroll Mode menu option after which the tray bar icon turns into an orange square.

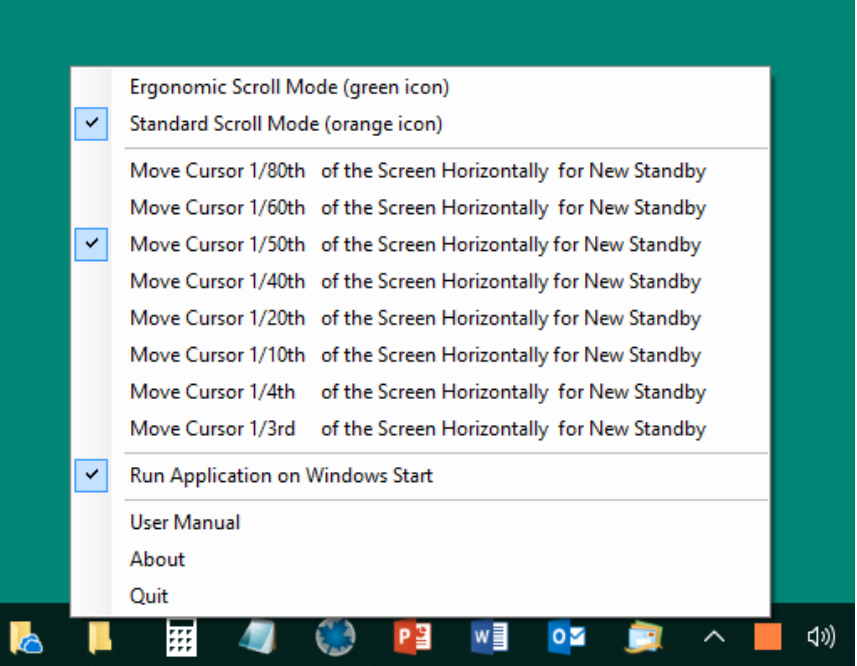

Similarly, when Standard Scroll Mode is engaged Ergonomic Scroll Mode can be resumed by double-clicking on the tray bar icon or selecting the Ergonomic Scroll Mode menu option from the context menu.

In the Windows 10 Start Menu you can choose: Settings – Devices – Mouse.

In the Mouse menu: Let "Scroll inactive windows when I hover over them" be in the "On" position.

More on that and special touchpads on page 5.

To bring up the application menu right click on the tray icon of the application.

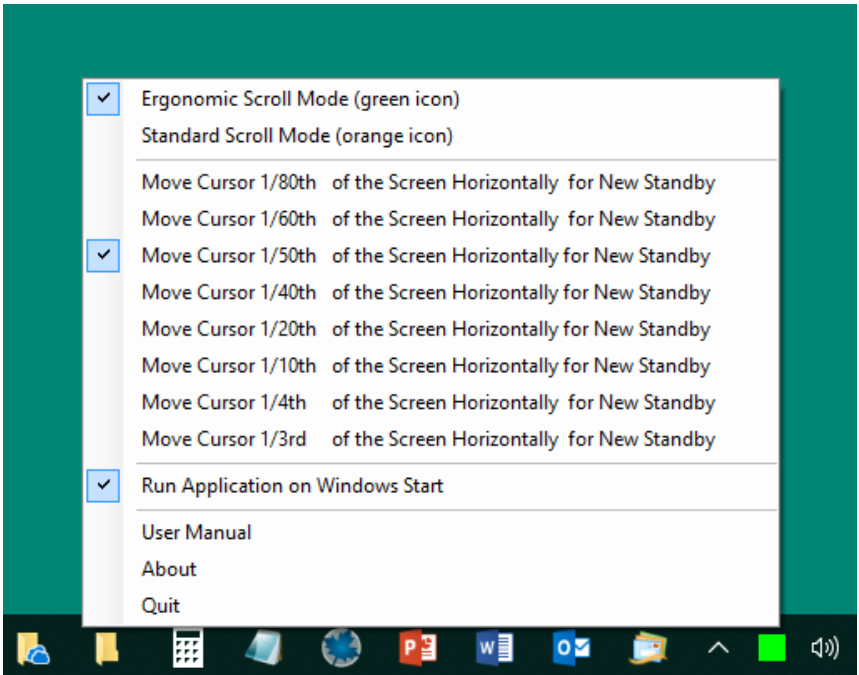

The first menu group controls the mode of operation as described in the previous section.

The second menu group controls the horizontal distance the cursor needs to be moved to unlock the scrolling direction. The distances are expressed in fractions of the current screen size.

The menu option "Run Application on Windows Start" is checked by default when starting *ErgonomicScrollApplication* for the first time. This enables the application to run automatically when Windows is started. Uncheck this option to disable starting the application every time Windows is started. In that case the user has to manually start the application.

Clicking the Quit menu option will exit the application.

Please note that except for the first menu group the last state of the checked menu options is loaded upon each start of *ErgonomicScrollApplication*.

*ErgonomicScrollApplication* will change the scroll behavior as described in the previous sections in almost all cases if you use a normal computer mouse or an external normal touchpad.

Special touchpads:

At present most touchpads are so called non-precision touchpads. Different touchpads of this type use different drivers. Never the less *ErgonomicScrollApplication* works as expected with most non-precision touchpads. There are however exceptions on some computers especially in connection with: "Scroll inactive windows when I hover over them" mentioned in the Mouse menu (see page 3). Examples are: "Lenovo ideapad U330/U430 touchscreen" and PCs with similar touchpads and drivers. The drivers here do not work completely correct with or without *ErgonomicScrollApplication* installed. This is something that cannot be changed. With these touchpads and drivers: choose the "On" position of "Scroll inactive windows when I hover over them". After left-click on the *ErgonomicScrollApplication* icon (square or arrow) you can scroll the Ergonomic Scroll way with a slightly reduced velocity until you perform a left click after which the scrolling will be standard. Having access to standard scrolling with the build-in touchpad combined with having access to Ergonomic Scroll with a mouse or a big external touchpad is also a satisfactory solution.

Precision touchpads:

Regarding precision touchpads, we are currently in a transition phase. Some applications like Microsoft Word 2010, Microsoft Word Office 365, Adobe Acrobat DC, Adobe Acrobat Reader DC (with Windows10 version 1903) and Foxit Reader behave as expected when Ergonomic Scroll Mode is engaged while at present some other applications only perform standard scrolling.

In the future all PC-computers will be equipped with precision touchpads and all applications will probably take advantage of this standardization and work as expected in all cases.

*ErgonomicScrollApplication* is a product from:

Martin Pointing Devices

v/ Jens Martin S. Jensen

Link to Microsoft Store: <https://www.microsoft.com/store/apps/9P61Q4SZ3R6P> Link to Home page: [www.ergonomicscrollapplication.com](http://www.ergonomicscrollapplication.com/)